# **TRB255 RS485**

<u>Main Page</u> > <u>TRB Gateways</u> > <u>TRB255</u> > <u>TRB255 Manual</u> > <u>TRB255 WebUI</u> > <u>TRB255 Services section</u> > **TRB255 RS485** 

The information in this page is updated in accordance with firmware version **TRB2 R 00.07.06.10**.

RS485 service was moved to **Serial Utilities** page from FW version TRB2\_R\_00.07.03.

### **Contents**

- 1 Summary
- 2 General information
  - 2.1 Maximum data rate vs. transmission line length
  - 2.2 2-Wire and 4-Wire Networks
- 3 RS485 Configuration
  - 3.1 Console
  - <u>3.2 Over IP</u>
  - 3.3 Modem
  - 3.4 Modbus gateway
- 4 IP Filter

## **Summary**

The **RS485** page is used to configure the operating parameter of RS485 serial connector.

This manual page provides an overview of the RS485 page in TRB255 devices.

### **General information**

### Maximum data rate vs. transmission line length

The RS485 standard can be used for network lengths up to 1200 meters, but the maximum usable data rate decreases as the transmission length increases. A device operating at the maximum data transfer rate (10 Mbps) is limited to a transmission length of about 12 meters, while a distance up to 1200 meters can be achieved at 100 Kbps. A rough relation between maximum transmission length and data rate can be calculated using this approximation:

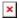

Where:

- $L_{max}$  maximum cable length in meters.
- DR maximum data rate in bits per second.

Twisted pair is the preferred cable type for RS485 networks. Twisted pair cables pick up noise and other electromagnetically induced voltages as common mode signals, which are rejected by the differential receivers.

#### 2-Wire and 4-Wire Networks

Below is an example of a 4-wire network electrical connection. There are 3 devices shown in the example. One of the devices is the "master" and other two are "slaves". Termination resistors (120  $\Omega$  each) are placed at each cable end. Four-wire networks consists of one master with its transmitter connected to each of the slaves' receivers on one twisted pair. The slave transmitters are all connected to the master receiver on a second twisted pair:

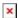

Example 2-wire network electrical connection: to enable a 2-wire RS485 configuration you need to connect D\_P to R\_P and D\_N to R\_N on the device's RS485 socket. Termination resistors are placed at each cable end (120  $\Omega$  each):

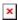

# **RS485 Configuration**

The **RS485 Configuration** section is used to set up the main operating parameters and the serial type of the RS485 connector.

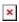

| Field     | Value                                                                                                    | Description                                                        |
|-----------|----------------------------------------------------------------------------------------------------|--------------------------------------------------------------------|
| Enabled   | off   on; default: <b>off</b>                                                                                                    | Turns the RS485 service on or off.                                 |
| Baud rate | 300   600   1200  <br>2400   4800   9600  <br>14400   19200  <br>38400   56000  <br>57600   115200  <br>230400   460800  <br>921600   1000000  <br>3000000; default:<br><b>115200</b> | Data rate for serial data transmission (in bits per second (bps)). |
| Data bits | 5   6   7   8; default: <b>7</b>                                                                                                    | Number of data bits for each character.                            |

| Serial type     | Console   Over IP   Modem   Modbus gateway; default: Console | Specifies the serial connection type.  Look to the sections below for information on different RS485 serial type options.                                                                                                    |
|-----------------|--------------------------------------------------------------|----------------------------------------------------------------------------------------------------|
| Flow<br>control | None   RTS/CTS  <br>Xon/Xoff; default:<br><b>None</b>        | In many circumstances a transmitter might be able to send data faster than the receiver is able to process it. To cope with this, serial lines often incorporate a "handshaking" method, usually distinguished between hardware and software handshaking.  • RTS/CTS - hardware handshaking. RTS and CTS are turned OFF and ON from alternate ends to control data flow, for instance when a buffer is almost full.  • Xon/Xoff - software handshaking. The Xon and Xoff characters are sent by the receiver to the sender to control when the sender will send data, i.e., these characters go in the opposite direction to the data being sent. The circuit starts in the "sending allowed" state. When the receiver's buffers approach capacity, the receiver sends the Xoff character to tell the sender to stop sending data. Later, after the receiver has emptied its buffers, it sends an Xon character to tell the sender to resume transmission. |
| Stop bits       | 1   2; default: <b>1</b>                                     | ones (1s)" has to be even.  Stop bits sent at the end of every character allow the receiving signal hardware to detect the end of a character and to resynchronise with the character stream. Electronic devices usually use one stop bit. Two stop bits are required if slow electromechanical devices are used.                                                                                                    |
| Parity          | None   Odd   Even;<br>default: <b>None</b>                   | always odd or always even. If a byte is received with the wrong number of 1s, then it must have been corrupted. However, an even number of errors can pass the parity check.  • None (N) - no parity method is used.  • Odd (O) - the parity bit is set so that the number of "logical ones (1s)" has to be odd.  • Even (E) - the parity bit is set so that the number of "logical                                                                                                    |

In serial transmission, parity is a method of detecting errors. An extra data bit is sent with each data character, arranged so that the number of 1 bits in each character, including the parity bit, is

#### Console

Duplex

off | on; default: **off** 

Full

**Console** mode requires no further configuration than the settings above and is used as a direct-access method to the device's shell interface. For this purpose you may want use such applications as PuTTY on Windows and microcom, minicom, picocom or similar applications on Linux.

Turns RS485 Full Duplex mode on or off.

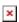

#### Over IP

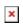

| Field                                              | Value                                                                                                    | Description                                                                                                    |
|----------------------------------------------------|----------------------------------------------------------------------------------------------------|----------------------------------------------------------------------------------------------------|
| Protocol                                           | TCP   UDP; default:                                                                                                    | Protocol used in the communication process.                                                                                                    |
| Raw mode                                           | off   on; default;<br>default: <b>off</b>                                                                                             | When enabled, all data will be transmitted transparently.                                                                                                    |
| Mode                                               | Server   Client  <br>Bidirect; default:<br>Server                                                                                     | This device's role in the connection: • Server - the device waits for incoming connections. • Client - the device initiates the connection. • Bidirect - acts as client by default but waits for incoming connections at the same time. |
| No leading zeros                                   | off   on; default: <b>off</b>                                                                                                    | When checked, indicates that the first hex zeros should be skipped.                                                                                                    |
| Server settings: Port                              | integer [065535];<br>default: <b>none</b>                                                                                             | Internal port number used to listen for incoming connections.                                                                                                    |
| Server settings   TCP: Timeout (s)                 | integer [032767];<br>default: <b>300</b>                                                                                              | Specifies an inactivity<br>time limit (in seconds)<br>after which an inactive<br>clients is disconnected.                                                                                                    |
| Bidirect: Output                                   | Configurable Input/Output (2)   Configurable Input/Output (3)   Configurable Input/Output (4); default: Configurable Input/Output (2) | Specifies which output to manage.                                                                                                    |
| Bidirect: Output state                             | 0   1; default: <b>0</b>                                                                                                    | Default output state value, when the application is started.                                                                                                    |
| Server settings   UDP: Number of clients           | 1-10; default: <b>1</b>                                                                                                    | Specifies how many UDP clients will be supported simultaneously (predefined clients does not count towards this limit).                                                                                                    |
| Server settings   UDP: Predefined client 1 address | ip4; default: <b>none</b>                                                                                                    | Specifies IP address for predefined connection 1.                                                                                                    |
| Server settings   UDP: Predefined port 1           | port; default: <b>none</b>                                                                                                    | Specifies port number for predefined connection 1.                                                                                                    |
| Server settings   UDP: Predefined client 2 address | ip4; default: <b>none</b>                                                                                                    | Specifies IP address for predefined connection 2.                                                                                                    |

Specifies port number for Server settings | UDP: Predefined port 2 port; default: none predefined connection 2. IP address or hostname of ip | host; default: Client settings: Server Address the server that this client none will connect to. integer [0..65535]; Server's listening port Client settings: Port default: none number. Time period (in seconds) integer; default: between reconnection Client settings: Reconnect interval (s) attempts in case a none connection fails. integer [0..1000]; Specifies custom read Serial device read time default: none time for the serial device. Enables RS485 Full-Full Duplex 0 | 1; default: **0** Duplex. Specifies how many integer [1..32]; clients are allowed to Server settings | TCP: Max clients default: 32 connect simultaneously. When enabled, a new TCP connection will be made off | on; default: off TCP: Always reconnect after sending every data package.

#### **Modem**

The **Modem** serial type is used to manage modem functionality which could be accessed using shell interface. For this purpose you may want use such applications with CR/LF (Carriage Return, Line Feed) capable applications like PuTTY on Windows and microcom, minicom, cutecom or similar applications on Linux.

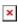

| Field | Value                                                              | Description                                                                                                    |
|-------|--------------------------------------------------------------------|----------------------------------------------------------------------------------------------------|
| Mode  | Partial control   Full control;<br>default: <b>Partial control</b> | <ul> <li>Specifies modem control mode.</li> <li>Partial control - enables modem control with AT commands, mobile connection will be controlled by RUTOS.</li> <li>Full control - enables modem control with AT commands, mobile connection will be controlled by user.</li> </ul> |

## Modbus gateway

The **Modbus gateway** serial type allows redirecting TCP data coming to a specified port to an RTU specified by the Slave ID. The Slave ID can be specified by the user or be obtained directly from the Modbus header.

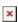

| Field | Value | Description |
|-------|-------|-------------|
|-------|-------|-------------|

| Listening IP                      | ip; default: <b>0.0.0.0</b>                                      | IP address to listen for incoming connections. The default value $(0.0.0.0)$ means that this device will listen for incoming connections on any interface or IP address.                                                                                                    |
|-----------------------------------|------------------------------------------------------------------|----------------------------------------------------------------------------------------------------|
| Port                              | integer [065535];<br>default: <b>502</b>                         | Port number to listen for incoming connections.                                                                                                    |
| Slave ID configuration type       | User defined  <br>Obtained from TCP;<br>default: User<br>defined | Specifies whether slave IDs are user defined or automatically obtained from TCP.                                                                                                    |
| Slave ID   Permitted<br>slave IDs | <pre>integer   range of integers; default: 1 or 1-247</pre>      | Specifies the slave ID of range of permitted slave IDs. The way this field is named and its function depends on the value of the <i>Slave ID configuration</i> field. A range of IDs can be specified by placing a hyphen (-) between two integer numbers. For example, if you permit slave IDs in the range of 10 to 20, you would specify it as: 10-20 You can also specify multiple values that are not connected in a range using commas (,). For example, to specify 6, 50 and 100 as permitted slave IDs, you would have to use: 6,50,100 |
| Open port automatically           | off   on; default: <b>on</b>                                     | Automatically adds a traffic rule in the firewall configuration to open the required port for serial communication.  Caution: use with care if listening IP is left as the default value (0.0.0.0). Leaving it as such will leave the device open for remote connections on the specified port.                                                                                                    |
| Full duplex                       | off   on; default: ${f off}$                                     | Turns RS485 full duplex on or off.                                                                                                    |

# **IP Filter**

The **IP Filter** section is used for configuring which network is allowed to communicate with the device. You may add a new instance by selecting the Interface and pressing Add.

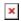

Then enter the IP address and save.

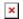